## **How to Access Your Account**

You can check your plan balance, the status of a claim or change your username and password any time through the Chard Snyder website. To get started, go to www.chard-snyder.com and click on the bright blue Login button in the upper right corner of the page. The page will slide down to reveal the login options. Select 'ACCESS YOUR FSA, HRA, HSA ADVANTAGE, TRP ACCOUNT(S)' from the Employees section on the left.

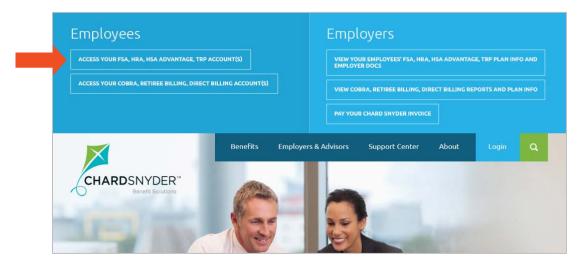

You are now on the login page. Use the 'Login to your account' section on the left. If you have previously accessed the web portal, please use the username and password that you set up at that time. New Users will also log in with the 'Existing User?' section by using the following formula:

**Username** – 9-digit social security number or Employee ID

Password – Last 4 digits of your social security number or Employee ID

You will then be prompted to change your password and set up security questions.

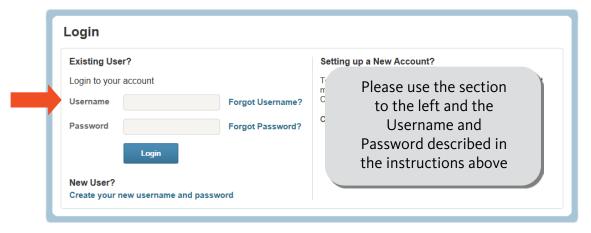

**Important Note:** If you have previously accessed the web portal, please use the username and password that you set up at that time. If you don't remember your username or password, use the 'Forgot Username?' or 'Forgot Password' links or contact our Customer Service Department for assistance.

You will then be prompted to set up several security questions so that we can verify your identity later when you are completing sensitive actions such as resetting a forgotten password.

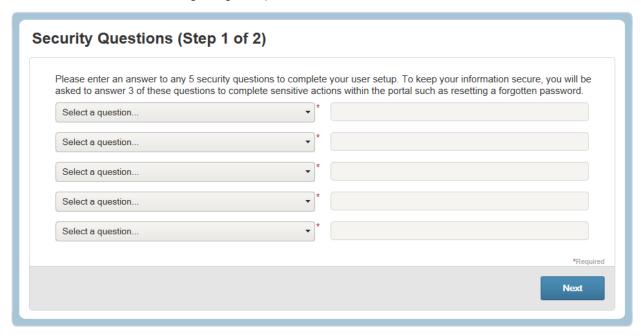

Next, you will change your Username and Password.

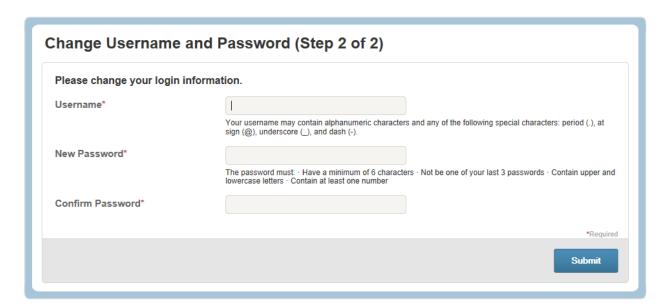

Once you have successfully entered the system, you will be on your Home Page. Click on any of the menu options at the top of the screen to see detailed information regarding your account.

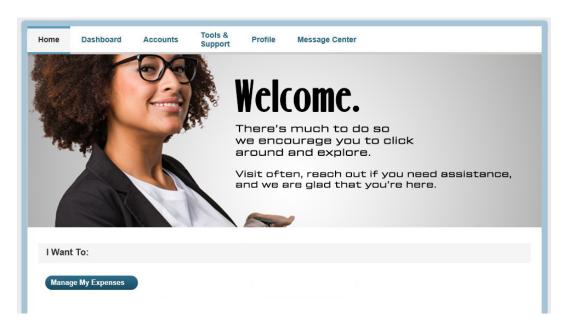

If you have any questions about logging into your account, please contact our customer service department at 513.459.9997 or 800-982-7715.

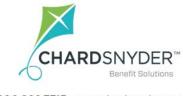

800.982.7715 www.chard-snyder.com

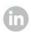

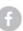